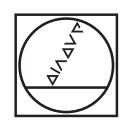

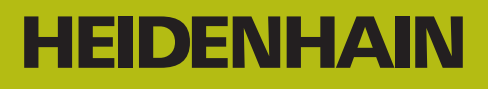

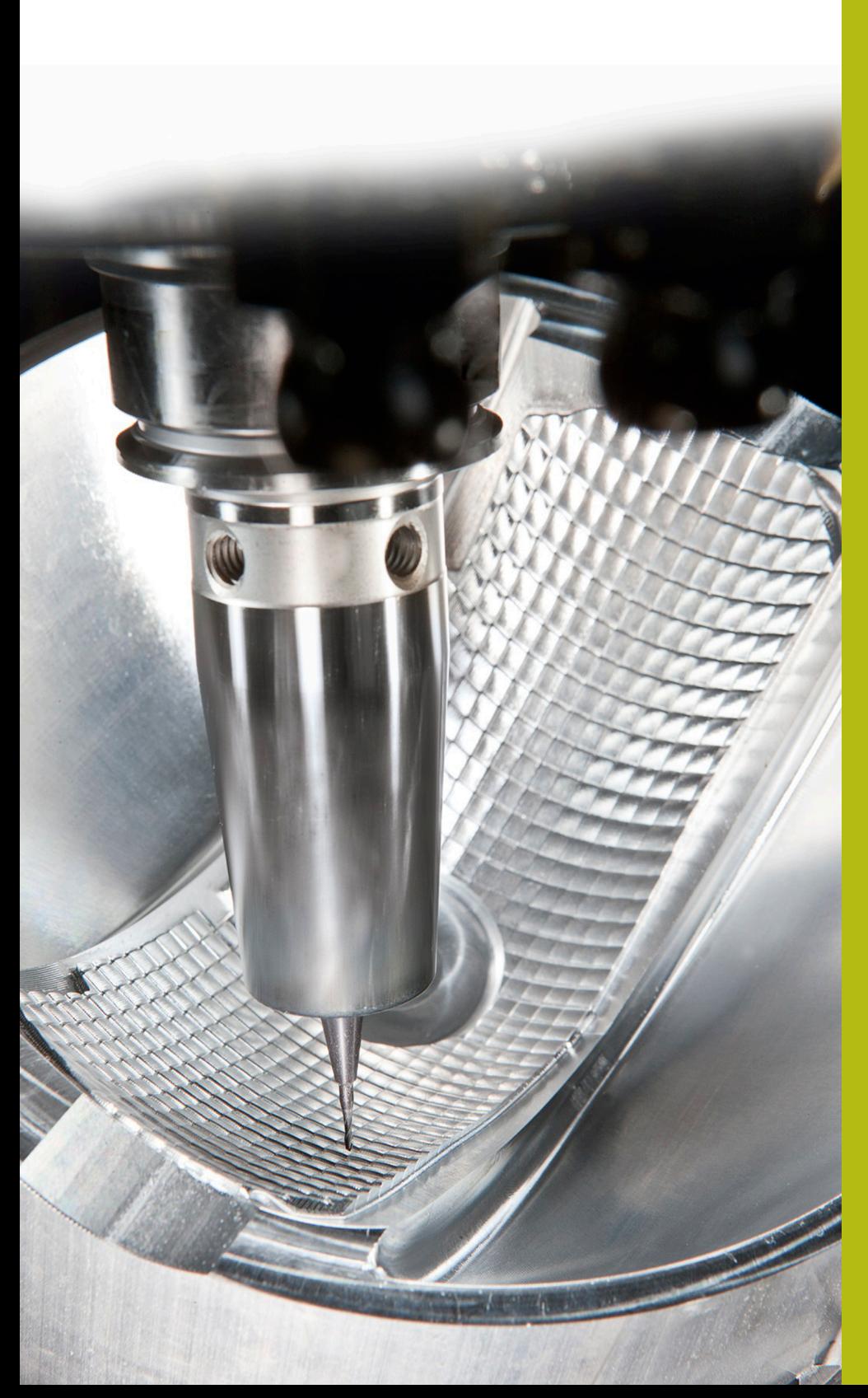

# **NC-Solutions**

**Beschreibung zur FAQ 1104 Datenübertragung mit ME-Protokoll**

**Deutsch (de) 5/2018**

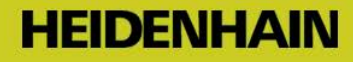

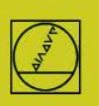

# **ME-Protokoll** am Beispiel der TNC 150

Bei Steuerungen bis zur TNC155A/P steht nur dieses Protokoll zur Verfügung. **Für eine Übertragung muss an der TNC und am PC bedient werden.**

#### **Steuerung vorbereiten**

In Betriebsart Einspeichern die Taste MOD drücken. Mit den vertikalen Pfeiltasten den Dialog "Baudrate" anwählen, die Baudrate eintippen, mit DEL BLOC abschließen.

### **PC vorbereiten**

Starten Sie TNCremo, achten Sie auf Grundeinstellung Standard,

und öffnen Sie das Pulldown-Menü

Extras

TNCserver…

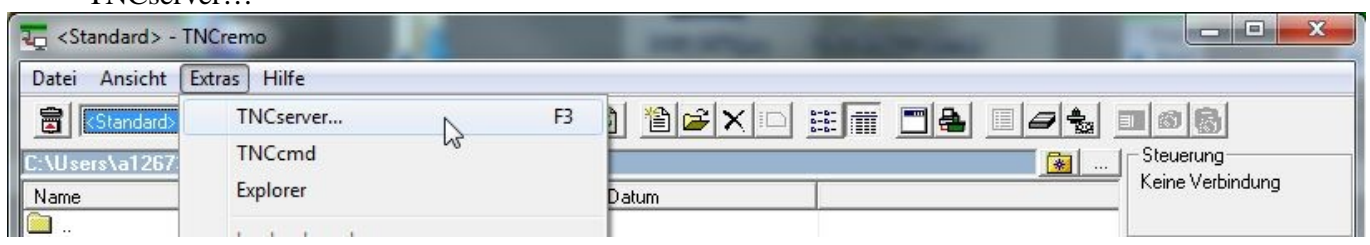

Stellen Sie am PC ein:

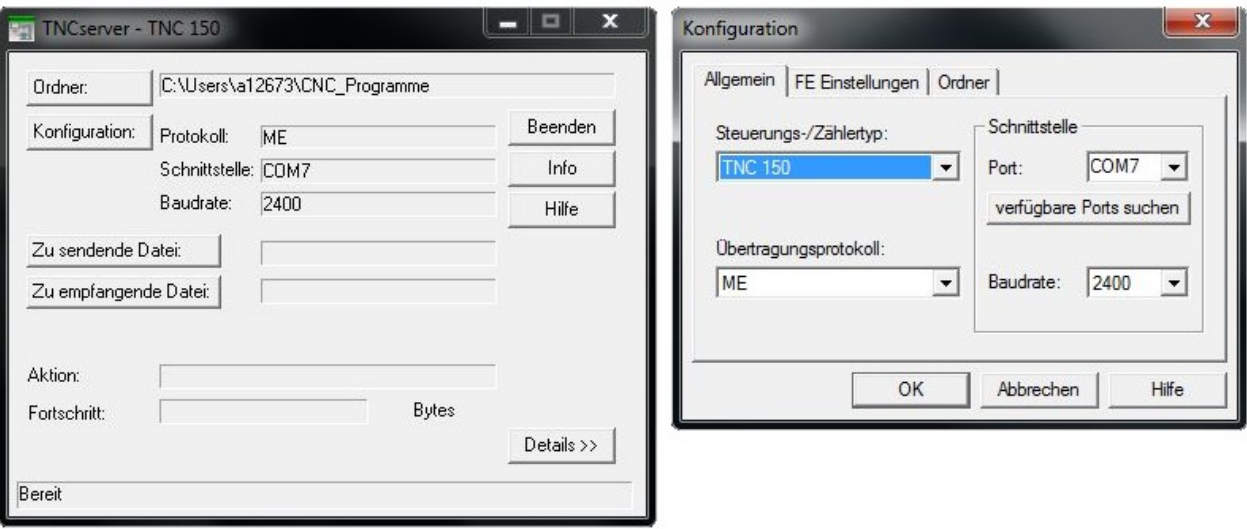

Bitte beachten:

Sie müssen die Übertragungsrichtung und die Baudrate am PC und an der Steuerung zueinander passend einstellen.

Die Anzeige "Protokoll" bezieht sich auf den PC. Das heißt: Um ein PGM von der TNC zum PC zu übertragen, muss an der Steuerung "Datenausgabe" und am PC "ME" eingestellt werden. In der untersten Zeile des Fensters sehen Sie den aktuellen Verbindungsstatus.

## **Übertragung an der Steuerung starten:**

In Betriebsart "Einspeichern" EXT drücken, mit den vertikalen Pfeiltasten die Übertragungsrichtung usw. wählen, ENTER, PGM wählen, ENTER.